**EWHA WOMANS UNIVERSITY** 

# Course Registration Portal User Manual

Updated 2019. 12.

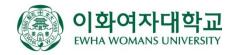

# 1. Course Registration Nota Bene

#### Macro Disablement

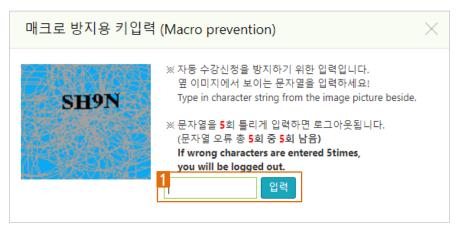

As a precautionary measure to prevent automatic course registration, you will be asked to enter a 4 character code to be able to continue to register for courses after a certain number of attempts to save.

- Lower case letters will automatically be converted to upper case letters when entered.
- You will be logged out automatically if you enter the character string incorrectly for more than 5 times.

#### • F5 Function Disablement

You will be logged out automatically if you press the F5 key from your keyboard or use the refresh button from your browser. To avoid this, please use the C 새로고침 Refresh button on the registration page.

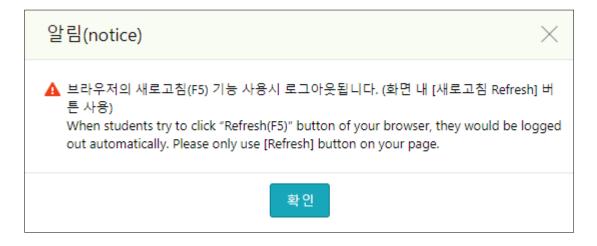

# 1. Course Registration Nota Bene

Multi Login Prevention

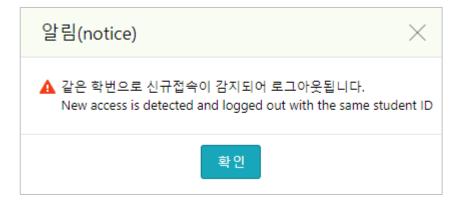

You will be automatically logged out if your student ID is used to log in from multiple (PC and mobile) devices.

#### "Ewha Womans University HOME" App Download & Personal Information Update

- To receive push notifications regarding your waitlisted courses, download the "Ewha Womans University HOME" app and enable push notifications.
- It is crucial to update your personal information (especially your cell phone number) from the Ewha portal system (Eureka) -> Change/Update Personal Information tab.

# 2. Login

이화여자대학교 EWHA WOMANS UNIVERSITY

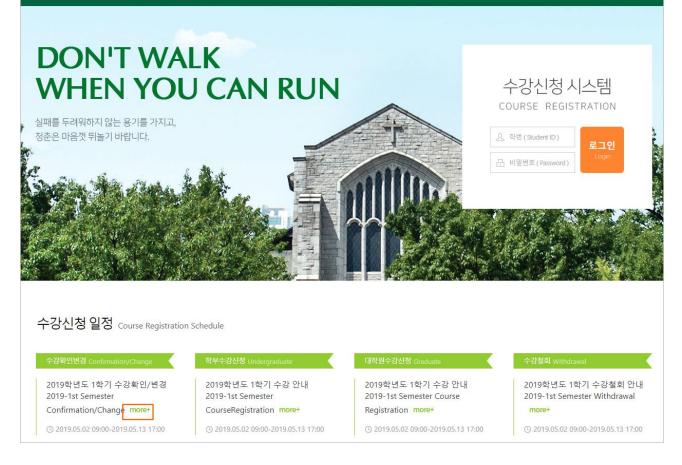

- Enter your student ID/password and click the login button.
- You will be able to view details and information for each procedure by clicking the "more+" button in the Course Registration Schedule section.

### 3. Home Page

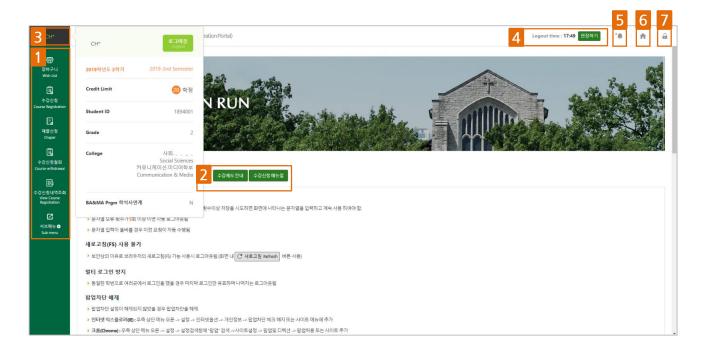

- 1 Main menu components (wish list, chapel, course withdrawal, view course registration, sub menu)
- 2 Course enrollment system overview and course registration manual download
- 3 Personal information can be viewed when clicking on your name
- 4 Remaining session time
  - The timer will be reset to 10 minutes each time you click on the menu or another button on the webpage
  - You can reset the timer to the initial time of 10 minutes by clicking "Extend"
- 5 Message notifications
  - You can view notifications sent regarding your change of status from "waitlisted" to "enrolled"
  - A red dot will appear next to unread messages
  - Move to the course registration home page
- 7 Logout (will move to the login page)

# 4. Wish List

Available options for using the wish list:

① View/Register for Courses ② (Course Number & Class) Direct Input

#### A. View/Register for Courses

| () 이화여<br>EWHA WOM   | <b>ᅧ자대학교</b> 수강포틸       | 날시스템 (Course Registration Portal)   |                    |               |               |                      |                                    | Logout                 | time : 09:34 연장히          | 171               | i 🔶 i                     |
|----------------------|-------------------------|-------------------------------------|--------------------|---------------|---------------|----------------------|------------------------------------|------------------------|---------------------------|-------------------|---------------------------|
| 개설과목 조회              | 회/신청 (Search Course     | e) 직접입력 신청 (Direct input)           |                    |               |               |                      |                                    |                        | 3                         | □ 시간표             | E 시뮬레이션 Simulatio         |
| <u> </u>             | juage    Korean         |                                     | 교과목구분<br>영어강의      | 전체(All) *     | 대학<br>수업교시    | /                    |                                    |                        | '과/전공 전체(All) -<br>Search |                   |                           |
| H설과목 상세 <sup>3</sup> | 조회 Course Details       |                                     |                    |               |               |                      |                                    |                        |                           | e Course Det 5    | C 새로고침 Refre              |
| 장바구니담기               | 학수번호-분반                 | 과목명                                 | 교과목구분              | 개설학과 학년       | 교수            | 명 학점                 | 강의시간/강의실                           | 가역<br>언어               | 원격 총 정원<br>강의             | 학년                | 배정비율 비고                   |
| 5 Add                | 38664-01                | Republicanism and Political Thought | 전공선택               | 정치외교학과        | 김경            | ā) 3.0               | 월 4~4 포카키<br>목 5~5 포151            | 영어                     | 10                        | 4                 | 20%                       |
|                      |                         |                                     |                    |               | к 4           | > >I                 |                                    |                        |                           | 총 1 <sup>1</sup>  | 페이지 / 1 개 중 ( 1 ~ 1       |
| 장바구니 Wish            | List                    |                                     |                    |               |               |                      |                                    |                        | 신청가능 과목                   | ·수 : <b>15</b> 과목 | 신청 과목수 : <b>1</b> 과목      |
| No                   | 삭제 학수번호<br>Del Course N |                                     |                    | 재수강<br>Repeat | 학점<br>Credits | 담당교수<br>Instructor   | 강의시간/강의실<br>Time/Classroom         | 총 정원<br>Total Capacity | 장바구니<br>Wish List         | 비고<br>Note        | 7 <sup>정렬순서</sup><br>Sort |
| 1                    | Del 38664               | 4-01 Republicanism and P            | olitical Thought 📩 | *             | 3             | 김경희<br>Kyung Hee Kim | 월(Mon) 4~4 포151<br>목(Thu) 5~5 포151 | 10                     | 1                         |                   | ⊥ ↑                       |

#### 1 View/Register for Courses

- With this option, you can add courses to your wish list at any time while also being able to view the instructor's name and course syllabus.
- 2 Select language (Korean, English)
  - The search conditions and detailed course information section will be shown in the selected language.
- 3 Preview Class Timetable (please refer to page 14)
- 4 Hide/Show Course Details
  - If you are unable to view your wish list items due to too much information showing, you can choose to hide (or show) the details.
  - The 📩 green arrow icon and "close course details" button have the same function.
- 5 Refresh to show latest data on current page (do not use the F5 key from your keyboard as it will cause automatic logout)
- 6 Add to wish list
- 7 Adjust the order of courses listed in your wish list using the arrows

# 4. Wish List

#### A. View/Register for Courses (check reserve capacity for each grade)

When viewing a course using the Search Course function, you can see the reserve capacity for each grade (freshmen (1), sophomore (2), junior (3), senior (4)) set for each class section

| 종) 이화이<br>БМНА МО | <b>역자대학교</b> 수강포탈시스템(<br>MANS UNIVERSITY |                                         |                   |                   |            |                                |                                                      |                |               |                        |                 |             |                    |
|-------------------|------------------------------------------|-----------------------------------------|-------------------|-------------------|------------|--------------------------------|------------------------------------------------------|----------------|---------------|------------------------|-----------------|-------------|--------------------|
| 개설과목 조            | 회/신청 (Search Course) 🏾 직                 | 니접입력 신청 (Direct input)                  |                   |                   |            |                                |                                                      |                |               |                        | □ 시간            | 표 시뮬레이션     | Simul              |
|                   | Juage 🖲 Korean 🗌 English                 |                                         | 교과목구분 -           | - 전체(All) ▼       |            | - 전체(All)                      |                                                      | •              | 학과/전공         | 전체(All)                |                 |             |                    |
| 검색                | 색조건 학수번호(Course No) ▼                    | 38664                                   | 영어강의              | 원격강의              | 수업교시 -     | - 전체(All)                      | ▼ 전체(All)                                            | - •            | Q Search      |                        |                 |             |                    |
|                   | 조회 Course Details                        |                                         |                   | 1                 | ]          |                                |                                                      | 7101           | <b>PI 7</b> 4 |                        | Course Detail   |             | -                  |
| 장바구니담기<br>Add     |                                          | 과목명<br>iblicanism and Political Thought | 교과목구분<br>전공선택     | 개설학과 학년<br>정치외교학과 | 교수명<br>김경희 | 학점<br>3.0                      | 강의시간/강의실<br>월 4~4 포151                               | 강의<br>언어<br>영어 | 원격<br>강의      | 총 정(<br>10             | 2 <sup>학년</sup> | 배정비율<br>20% | 813                |
|                   |                                          |                                         | 202.              |                   | K < 1 →    |                                | 목 5~5 포151                                           |                | /             |                        |                 | 페이지 / 1 개   | । <del>ह</del> (1  |
|                   |                                          |                                         |                   |                   | •          |                                |                                                      |                | /             |                        |                 |             | 1                  |
| 바구니 Wish          | List<br>삭제 학수번호-분반                       | 과목명 / 2                                 | 강의계획안             | 재수강               | 학점         | 담당교수                           | 강의시간/강의실                                             | 총 정원           |               | 신청가능 과목:<br><b> 구니</b> | 수: 15과목<br>비고   | 신청 과목       | 수: <b>1</b><br>정렬순 |
| 10                | Del Course No-Class Del 38664-01         | Course Tit                              | Political Thought | Repeat<br>*       | Credits I  | astructor<br>김경희<br>ng Hee Kim | Time/Classroom<br>월(Mon) 4~4 포151<br>목(Thu) 5~5 포151 | Total Capac    | ity Wis       | h List                 | Note            |             | Sort               |
|                   | commended                                | -                                       |                   |                   |            | 정원<br>10                       | 2 <sub>확년</sub><br>4                                 | 배정비율<br>20%    |               | Senio                  | 비고<br>or 20     | %           |                    |
| Re                | serve capaci <sup>-</sup>                | ty for each                             | grade s           | et for            |            | 10                             | 4                                                    | 20%            |               | Senio                  | )r 20           | 70          |                    |
| ea                | ch class secti                           | ion                                     |                   |                   | 총          | 정원                             | 학년                                                   | 배정비율           |               |                        | 비고              |             |                    |
| -                 | You will be                              | shown clas                              | ss sectio         | ons               | -          | 0                              | 3                                                    | 40%            | E>            | Junio                  | or 40°          | %           |                    |
|                   | according t                              | to your grad                            | de.               |                   |            |                                | -                                                    |                |               |                        |                 |             |                    |
| -                 | For courses                              | s with mult                             | iple cla          | sses,             | 총          | 정원                             | 학년                                                   | 배정비율           |               |                        | 비고              |             |                    |
|                   | check whic                               | ch class you                            | should            | enroll in         |            | 10                             | 2                                                    | 20%            | ⇒             | Soph                   | omo             | re 20       | %                  |
|                   | as each ha                               | ve different                            | t reserv          | e                 | 초          | 정원                             | 학년                                                   | 배정비율           |               |                        | 비고              |             |                    |
|                   | capacities.                              |                                         |                   |                   |            | 10                             |                                                      | 20%            |               | Fresh                  |                 | 20%         |                    |
|                   |                                          |                                         |                   |                   |            |                                | 1                                                    | 11147          |               | 11001                  |                 |             | /                  |

Subject to change every semester

X The numbers above are just an example and may be different from the actual reserve capacities shown at the time of registration.

# 4. Wish List

#### B. (Course Number & Class) Direct Input

| 개설           | 과목 조회/신경    | 성 (Search Cou                  | 1 직접입력 신청 (Direct input)                                                               |               |               |                       |                                                         |                           |                   | ] 시간표 시뮬레이션                                | Simulation                                         |
|--------------|-------------|--------------------------------|----------------------------------------------------------------------------------------|---------------|---------------|-----------------------|---------------------------------------------------------|---------------------------|-------------------|--------------------------------------------|----------------------------------------------------|
| 학수년<br>Cour: | 번호<br>se No |                                | 분반 장바구니담기Add<br>Class                                                                  |               |               |                       |                                                         |                           |                   |                                            |                                                    |
| 장바구니         | - Wish List |                                |                                                                                        |               |               |                       |                                                         | 신청가능                      | 과목수 : <b>15</b> 고 | 바목 📋 신청 과목수                                | : <b>10</b> 과목                                     |
| No           | 삭제<br>Del   | 학수번호-분반<br>Course No-<br>Class | 과목명 / 강의계획안<br>Course Title/Syllabus                                                   | 재수강<br>Repeat | 학점<br>Credits | 담당교수<br>Instructor    | 강의시간/강의실<br>Time/Classroom                              | 총 정원<br>Total<br>Capacity | 장바구니<br>Wish List | 비고<br>Note                                 | 정렬순서<br>Sort                                       |
| 1            | Del         | 30820-03                       | 경영정보시스템<br>Management Information Systems 📩                                            | *             | 3             | 김경민<br>Gyeung-Min Kim | 화(Tue) 1~2 경영204                                        | 18                        | 22                | 개발팀 테스트과제<br>(수업지원팀X)                      | ↓ (†                                               |
| 2            | Del         | 22207-01                       | 경제통계학<br>Statistics for Economics 📩                                                    | *             | 3             | 이진<br>Jin Lee         | 수(Wed) 3~4 포B151                                        | 5                         | 21                | 개발팀 테스트과제<br>(수업지원팀X)                      | $\begin{array}{c} \downarrow \end{array} \uparrow$ |
| 3            | Del         | 11220-01                       | K-MOOC:현대물리학과인간사고의변혁<br>K-MOOC:Modern Physics and the Revolution of<br>Human Thought 土 | *             | 3             | 김찬주<br>Chanju Kim     |                                                         | 200                       | 1                 | K-MOOC교과목,기<br>존 오프라인 교과목<br>(현대물리학과인<br>간 |                                                    |
| 4            | Del         | 20411-03                       | 일반물리학실혐II<br>General Physics Laboratory II 📩                                           | *             | 1             | 김태희<br>Tae Hee Kim    | 수(Wed) 5~5 종DB104                                       | 18                        | 1                 | 전자전기공학1,호크<br>마대1                          | ⊥ ↑                                                |
| 5            | Del         | 11074-01-B                     | 프랑스어 II<br>French II 📑                                                                 | *             | 2             | Sylvie Mazo           | 토(Sat) 5~5 학312-2<br>토 6~6 학312-2(A)<br>토 7~7 학312-2(B) | 5                         | 29                | 개발팀 테스트과제<br>(수업지원팀X)                      |                                                    |
| 6            | Del         | 10543-01                       | 한국현태시와삶읽기<br>Korean Modern Poetry and Ways of Life 速                                   | *             | 3             | 이연승<br>Lee,Yun Seung  | 월(Mon) 6~6 학314<br>수(Wed) 5~5 학314                      | 80                        | 2                 |                                            | $\downarrow \uparrow$                              |

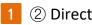

#### 1 2 Direct Input

With this option, you can directly enter the course number/class and add to your wish list

Available options for course registration:

① View/Register with Wish List ② View/Register for Courses ③ Direct Input

#### A. View/Register with Wish List (Waitlist)

|                       |                                                  |                                                                                                    |                                   |                        |                          |               |               |                                                  |                                                         |                           | 3                   | 1                                     |            |
|-----------------------|--------------------------------------------------|----------------------------------------------------------------------------------------------------|-----------------------------------|------------------------|--------------------------|---------------|---------------|--------------------------------------------------|---------------------------------------------------------|---------------------------|---------------------|---------------------------------------|------------|
| 장바구니 조회/              | '신청 Wish List                                    |                                                                                                    |                                   |                        |                          |               |               |                                                  |                                                         | 4                         | 접기 Close \          | Wish List C 새로고                       | 침 Refi     |
| 수강신청<br>Input         | 학수번호-분반<br>Course No-Class                       | 과묵명 / 강의계획안<br>Course Title/Syllabus                                                                            | 교과목구분<br>Course<br>Classification | 개설학과<br>Dept/Major     | 이수학년<br>Academic<br>Year | 재수강<br>Repeat | 학점<br>Credits | 담당교수<br>Instructor                               | 강의시간/강의실<br>Time/Classroom                              | 종 정원<br>Total<br>Capacity | 잔여석<br>Availability | Note 6                                | 정렬년<br>Sor |
| Enter                 | 30632-01                                         | 상담실습<br>Practice of Counseling and Interviewing Sk                                                              | ills 전공선택<br>Major elective       | 심리학과                   | 3                        | *             | 3             | 유성경<br>Sung-Kyung Yoo                            | 토(Sat) 1~2 포253                                         | 5                         | 5                   | 개발팀 테스트과제<br>(수업지원팀X)                 | 1          |
| Enter                 | 30634-01                                         | 발달장애<br>Developmental Disorder 📩                                                                                | 전공선택<br>Major elective            | 심리학과                   | 3                        | *             | 3             | 이승연<br>Seung-yeon Lee                            | 토(Sat) 3~4 포253                                         | 10                        | 3                   | 개발팀 테스트과제<br>(수업지원팀X)                 | 1          |
| Enter                 | 30820-03                                         | 경영정보시스템<br>Management Information Systems 📩                                                                     | 전공필수<br>Major requisite           | 경영학부                   | 2                        |               | 3             | 김경민<br>Gyeung-Min Kim                            | 화(Tue) 1~2 경영204                                        | 5                         | 5                   | 개발팀 테스트과제<br>(수업지원팀X)                 | ļ          |
| 신청완료<br>Completed     | 22207-01                                         | 경제통계학<br>Statistics for Economics 📩                                                                             | 전공선택<br>Major elective            | 경제학과                   | 2                        | *             | 3             | 이진<br>Jin Lee                                    | 수(Wed) 3~4 포B151                                        | 5                         | 1                   | 개발팀 테스트과제<br>(수업지원팀X)                 | ł          |
| Enter                 | 11220-01                                         | K-MOOC:현대물리학과인간사고의변혁<br>K-MOOC:Modern Physics and the Revoluti<br>Human Thought 📩                               | on of Liberal Arts Courses        | 물리학과                   |                          |               | 3             | 김찬주<br>Chanju Kim                                |                                                         | 200                       | 200                 | K-MOOC교과목,기존<br>오프라인 교과목(현<br>대물리학과인간 | 1          |
| Enter                 | 20411-03                                         | 일반물리학실험II<br>General Physics Laboratory II 📩                                                                    | 전공기초<br>Major foundation          | 물리학과                   | 1                        | *             | 1             | 김태희<br>Tae Hee Kim                               | 수(Wed) 5~5 종DB104                                       | 18                        | 18                  | 전자전기공학1,호크<br>마대1                     | ł          |
| 수강대기<br>Waiting       | 11074-01-B                                       | 프랑스어 II<br>French II                                                                                            | 교양<br>Liberal Arts Courses        | 불어불문학과                 | 1                        |               | 2             | Sylvie Mazo                                      | 토(Sat) 5~5 학312-2<br>토 6~6 학312-2(A)<br>토 7~7 학312-2(B) | 2                         | 0                   | 개발팀 테스트과제<br>(수업지원팀X)                 | ļ          |
| The number<br>수강신청대기니 | · of students who h<br>내역 Waiting List<br>강삭제 대2 | · 시점 기준 인원으로 실시간 팬동되므로, 새<br>ave entered the wish list and the avail<br>이 유지 하수 번호-분반<br>anking Course No-Class |                                   | on the time you have v |                          | -             |               | rowser will result in a ne<br>당당교수<br>Instructor | w number.<br>강의시간/?<br>Time/Class                       | 강의실<br>room               | 대기 신청혁              | ·점 : 2   대기 신청:<br>비고<br>Note         | 과목수 :      |
| _                     | _                                                | 순위 11074-01-B                                                                                                   | 프랑스(<br>French                    | нп                     | *                        | 2             |               | Sylvie Mazo                                      | 토(Sat) 5~5 3<br>토 6~6 학31<br>토 7~7 학31                  | 탁312-2<br>2-2(A)          | 개발                  | 팀 테스트과제(수업지원                          | BX)        |
|                       |                                                  | 1                                                                                                    |                                   |                        |                          |               |               |                                                  | 총 신                                                     | 청가능학점 (                   | Credit Limit : 20   | ) 현재 신청학점 (                           | redits     |
| 수강신청 확정!              | I S Course Lis                                   |                                                                                                    |                                   |                        |                          | 학점            |               | 담당교수                                             | 강의시간/경                                                  |                           |                     | 비고                                    |            |

#### 1) View/ Register with Wish List

- 2 Register for courses selected from your wish list
  - With this option you can register for courses previously added to your wish list.
  - Your status will be shown as Completed if you were successfully enrolled, and waiting if you were added to the waitlist.
- Preview Class Timetable (please refer to page 14)
- 4 Hide/Show Course Details
  - If you are unable to view your wish list items due to too much information showing, you can choose to hide (or show) the details.
    - The 🗖 green arrow icon and "close course details" button have the same function.
- 5 Refresh to show latest data on current page (do not use the F5 key from your keyboard as it will cause automatic logout)
- 6 Adjust the order of courses listed in your wish list using the arrows
- 7 You can see your waitlisted courses and waitlist position. If your status changes from waitlisted to registered, the course will be moved from your waitlisted course list to 9 your "My Course List."

#### A. View/Register with Wish List (Delayed Cancellation System)

| <mark>기</mark> 회/ | 신청 Wish List               |                                                        |                                   |                    |                          |               |               |                         |                                                         |    | Total :             | 10 접기 Clos          | e Wish L 4 | 새로고침 Ref    |
|-------------------|----------------------------|--------------------------------------------------------|-----------------------------------|--------------------|--------------------------|---------------|---------------|-------------------------|---------------------------------------------------------|----|---------------------|---------------------|------------|-------------|
| 수강신청<br>Input     | 학수번호-분반<br>Course No-Class | 과목명 / 강의계획안<br>Course Title/Syllabus                   | 교과목구분<br>Course<br>Classification | 개설학과<br>Dept/Major | 이수학년<br>Academic<br>Year | 재수강<br>Repeat | 학점<br>Credits | 담당교수<br>Instructor      | 강의시간/강의실<br>Time/Classroom                              | 3  | 잔여석<br>Availability | 취소석<br>오픈시간         | 비고<br>Note | 정렬순<br>Sort |
| Enter             | 30632-01                   | 상담실습<br>Practice of Counseling and Interviewing Skills | 전공선택<br>• Major elective          | 심리학과               | 3                        | *             | 3             | 유성경<br>Sung-Kyung Yoo   | 토(Sat) 1~2 포253                                         | 4  | 2                   | 2019-10-22<br>15:42 |            | 1           |
| Enter             | 30634-01                   | 발달장애<br>Developmental Disorder 📩                       | 전공선택<br>Major elective            | 심리학과               | 3                        | *             | 3             | 이승연<br>Seung-yeon Lee   | 토(Sat) 3~4 포253                                         | 10 | 3                   |                     |            | I (         |
| Enter             | 37757-01                   | 경영확인턴십 I<br>Business Administration Internship I 📩     | 전공선택<br>Major elective            | 경영학                | 4                        | *             | 1             | 민태기<br>Daiki Min        | 토(Sat) 8~8 학313                                         | 18 | 4                   |                     |            | Į [         |
| Enter             | 30818-01                   | 조직행위관리<br>Managing Organization Behavior 📩             | 전공필수<br>Major requisite           | 경영학부               | 2                        | 2018-2        | 3             | 강혜련<br>Hye Ryun Kang    | 휠(Mon) 1~2 경영508                                        | 20 | 12                  |                     |            | 1           |
| Enter             | 35635-01                   | 중급회계II<br>Intermediate Accounting II 📩                 | 전공선택<br>Major elective            | 경영학부               | 2                        | *             | 3             | 한종수<br>Jongsoo Han      | 수(Wed) 1~2 경영312                                        | 17 | 9                   |                     |            | 1           |
| Enter             | 36134-03                   | 경제원론<br>Principles of Economics 📩                      | 전공선택<br>Major elective            | 경제학과               | 1                        | 2019-1        | 3             | 최영순<br>Choi, Young Soon | 퀼(Mon) 3~4 포B151                                        | 5  | 2                   |                     |            | I           |
| Enter             | 22195-03                   | 거시경제이론<br>Macroeconomics 📩                             | 전공선택<br>Major elective            | 경제학과               | 2                        | 2018-1        | 3             | 최영순<br>Choi, Young Soon | 화(Tue) 3~4 포B153                                        | 5  | 4                   |                     |            | 1           |
| Enter             | 22218-01                   | 미시경제이론<br>Microeconomics 📩                             | 전공선택<br>Major elective            | 경제학과               | 2                        | *             | 3             | 김성현<br>Sung Hyun Kim    | 목(Thu) 3~4 포B151                                        | 5  | 2                   |                     |            | 1           |
| Enter             | 30820-03                   | 경영정보시스템<br>Management Information Systems 📩            | 전공필수<br>Major requisite           | 경영학부               | 2                        | 2018-2        | 3             | 김경민<br>Gyeung-Min Kim   | 화(Tue) 1~2 경영204                                        | 5  | 5                   |                     |            | I           |
| Enter             | 11074-01-B                 | 프랑스어 피<br>French 피                                     | 교양<br>Liberal Arts Courses        | 불어불문학과             | 1                        | *             | 2             | Sylvie Mazo             | 토(Sat) 5~5 학312-2<br>토 6~6 학312-2(A)<br>토 7~7 학312-2(B) | 2  | 2                   |                     |            | ⊥ (         |

- 1 (1) View/ Register with Wish List
- 2 Register for courses selected from your wish list
  - With this option you can register for courses previously added to your wish list, and your status will be shown as completed if you were successfully enrolled.
  - Classes that have reached maximum enrollment:

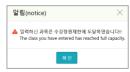

- 3 Courses using the delayed cancellation system with seats available due to cancellations: check the registration start time for cancelled seats (*please also read notes on page 13*)
  - You can check the number of seats available in real time by clicking the C 새로고침 Refresh button on the registration page (you will automatically be logged out if you use the F5 key from your keyboard or the refresh button from your browser).
  - For classes that have reached maximum enrollment, the delayed cancellation system will be applied when seats become available. You can register for these courses during designated times and can check the next start time  $\rightarrow \frac{\frac{1}{2} \leq 4}{2 = 1}$
- 4 Refresh to show latest data on current page

| 알림(notice)                                                    | $\times$ |
|---------------------------------------------------------------|----------|
| ▲ 본 교과목은 수강 취소 지연제가 적용되어<br>[2019-10-22 15:42:00] 부터 수강신청이 가능 | 5합니다.    |
| 확인                                                            |          |

#### B. View/Register for Courses (Waitlist)

| 이 아이 아이 아이 아이 아이 아이 아이 아이 아이 아이 아이 아이 아이 | <b>여자대학교</b> 수강포를             | 탈시스템 (Course Registrat     | tion Portal)                   |           |               |               |     | Log                          | out time | : 19:51                                          | 연장하기       | 1          |                           |
|------------------------------------------|-------------------------------|----------------------------|--------------------------------|-----------|---------------|---------------|-----|------------------------------|----------|--------------------------------------------------|------------|------------|---------------------------|
| ;바구니 3                                   | <sup>E</sup> 회/신청 (Wish List) | 개설과목 조회/신청 (Se             | earch Course)                  | 직접입력 신청 ( | Direct input) |               |     |                              |          |                                                  |            | ▣ 시간       | 표 시뮬레이션 Simulati          |
| Languag                                  | ge 🔘 Korean 🔵 Eng             | lish                       | 교과목구분 전체(                      | All) 🔻    | 대학 -          | 전체(All)       |     | ▼ 학과/전                       | 변공 전     | 1체(All)                                          | -          |            | •                         |
| 검색조                                      | 건 학수번호(Course N ▼             | 11309                      | 영어강의                           | 원격강의      | 수업교시 -        | 전체(All)       | ▼ 전 | 치(All) - 🔻 🔍 Sea             | rch      |                                                  |            |            |                           |
| 5 상세                                     | <b>조회</b> Course Details      |                            |                                |           |               |               |     |                              |          | 3                                                | Close Cou  | rse Detail | 5 4 <sup>H로고침 Refre</sup> |
| 수강신청                                     | 학수번호-분반                       | 과목명                        | 교과목구분                          | 개설학과      | 학년            | 교수명           | 학점  | 강의시간/강의실                     | 강의<br>언어 | 원격<br>강의                                         | 총 정원       | 잔여석        | 비고                        |
| Enter                                    | 11309-01                      | 문제해결과SW프로그래밍               | 교양                             | 컴퓨터공학     |               | 양재희           | 3.0 | 화 4~4 공학A125<br>금 5~5 공학A125 |          |                                                  | 80         | 80         | 호크마교양대학 1학년<br>강권장,삼성전자SW |
| Enter                                    | 11309-02                      | 문제해결과SW프로그래밍               | 교양                             | 컴퓨터공학     |               | 임성수           | 3.0 | 화 5~5 공학A125<br>금 6~6 공학A125 |          |                                                  | 80         | 80         | 호크마교양대학 1학년<br>강권장,삼성전자SW |
| Enter                                    | 11309-03                      | 문제해결과SW프로그래밍               | 교양                             | 컴퓨터공학     |               | 임성수           | 3.0 | 수 7~7 공학A125<br>금 7~7 공학A125 |          |                                                  | 80         | 80         | 추가개설                      |
|                                          |                               |                            |                                |           | I< < <b>1</b> | > >1          |     |                              |          |                                                  |            | 총 1        | 페이지 / 3 개 중 ( 1 ~         |
|                                          |                               |                            |                                |           | -             |               |     |                              |          |                                                  |            |            |                           |
| 실청대기내의                                   | Waiting List                  |                            |                                |           |               |               |     |                              |          |                                                  | q          | 기 신청학점     | :2   대기 신청과목수:1           |
| O 수감색<br>Delet                           |                               | 학수번호-분판<br>Course No-Class | 과육앱<br>Course Title            |           | 제수감<br>Repeat | 막점<br>Credits |     | 담당교수<br>Instructor           | 1        | 2의시간/강의<br>lme/Classroo                          |            |            | 6(2)<br>Note              |
| 0                                        | 1순위                           | 11074-01-8                 | 프랑스어 프<br>French 프             |           |               | 2             |     | Syhie Mazo                   | 5        | (Sat) 5~5 학31.<br>L 6~6 학312-2)<br>L 7~7 학312-2) | A)         | 718180     | (스트과제(수업지용행지)             |
| 신청 확정내 9                                 | My Course List                |                            |                                |           |               |               |     |                              |          | 중 신청?                                            | 농학점 Credit | Limit : 20 | 현재 신청학점 Credits : 3       |
| 수감석<br>Delet                             |                               |                            | 과육명<br>Course Title            |           | 제수감<br>Repeat | 학립<br>Credits |     | 담당교수<br>Instructor           |          | 2의시간/강의1<br>ime/Classrood                        |            |            | 81,2<br>Note              |
| Del                                      | 22207-01                      |                            | 경제통계학<br>listics for Economics |           |               | 3             |     | 이진<br>Jin Lee                | 90       | Wed) 3~4 #8                                      | 51         | 7855       | (스트과제(수업지용철))             |

#### 2 View/Register for Courses

- You can register for courses after searching for a specific course and viewing information such as the instructor's name, syllabus, etc.
- Your status will be shown as Completed if you were successfully enrolled, and waiting if you were added to the waitlist.
- 2 Select language (Korean, English)
  - The search conditions and detailed course information section will be shown in the selected language.
- 3 Hide/Show Course Details
  - If you are unable to view your wish list items due to too much information showing, you can choose to hide (or show) the details.
  - The 📩 green arrow icon and "close course details" button have the same function.
- 4 Refresh to show latest data on current page (do not use the F5 key)
- 5 You can see your waitlisted courses and waitlist position. If your status changes from waitlisted to registered, the course will be moved from your waitlisted course list to 11 your "My Course List."

#### B. View/Register for Courses (Delayed Cancellation System)

| Languag        | e 💿 Korean 📄 English         |              | 교과목구분전차             | I(All) 🔻 | 대학            | 전체(All)       |           | *                        | 학과/전공     | 전체(All)                 |         |                     | *                    |
|----------------|------------------------------|--------------|---------------------|----------|---------------|---------------|-----------|--------------------------|-----------|-------------------------|---------|---------------------|----------------------|
| 성색조(           | 고 과작명(Course Title) ▼        | 상담           | 영어강의                | 원격강의     | 수업교시          | 전체(All)       | •         | 전제(All) *                | Q, Search |                         |         |                     |                      |
| 나목 상세 조회       | Course Details               |              |                     |          |               |               |           |                          |           |                         | 접기      | Close Course D      | 4 C 새로고침 R           |
| +강신청           | 학수번호-분반                      | 과목명          | 코과옥구분               | 개설학과     | 학년            | 교수명           | 학점        | 강의시간/강의실                 | 강의<br>언어  | 3 <sup>송 정원</sup>       | 잔여석     | 취소석<br>오픈시간         | 비고                   |
| Enter          | 34950-01                     | 상담과생활지도      | 전공기초                | 교육학과     |               | 입이랑           | 2.0       | 금 2~3 교A402              |           | 30                      | 30      |                     |                      |
| Enter          | 34950-02                     | 상담과생활지도      | 전공기초                | 교육학과     |               | 송지연           | 2.0       | 목 4~5 교A408              |           | 30                      | 30      |                     |                      |
| Enter          | 34950-03                     | 상담과생활지도      | 전공기초                | 교육학과     |               | 김서정           | 2.0       | 화 6~7 교A202              |           | 30                      | 30      |                     |                      |
| Enter          | 34950-04                     | 상담과생활지도      | 전공기초                | 교육학과     |               | 김서정           | 2.0       | 置 4~5 교A202              |           | 30                      | 30      |                     |                      |
| Enter          | 34950-05                     | 상담과생활지도      | 전공기초                | 교육학과     |               | 오인수           | 2.0       | 수 6~7 교A414              |           | 30                      | 30      |                     |                      |
| Enter          | 34950-06                     | 상담과생활지도      | 전공기초                | 교육학과     |               | 입이랑           | 2.0       | 금 4~5 교A402              |           | 30                      | 30      |                     |                      |
| Enter          | 34950-07                     | 상담과생활지도      | 전공기초                | 교육학과     |               | 김서정           | 2.0       | 화 4~5 포461               |           | 30                      | 30      |                     |                      |
| Enter          | 34950-08                     | 상담과생활지도      | 전공기초                | 교육학과     |               | 송지연           | 2.0       | 목 2~3 교A410              |           | 30                      | 30      |                     |                      |
| Enter          | 30632-01                     | 상담실습         | 전공선택                | 심리학과     | 3             | 유성경           | 3.0       | 토 1~2 포253               |           | 4                       | 0       | 2019-10-22<br>15:42 |                      |
| Enter          | 35100-01                     | 현대사회와여성상담    | 전공선택                | 심리학      | 4             | 조용진           | 3.0       | 화 3~3 포252<br>목 2~2 포252 |           | 110                     | 110     |                     |                      |
| Enter          | 37207-01                     | 학교상담의실제      | 전공선택                | 교육학과     | 2             | 이보경           | 3.0       | 화 6~7 포452               |           | 3                       | 3       |                     |                      |
| Enter          | 36290-01                     | 교육실습(전문상담교사) | 비사대교직               | 심리학      | 4             | 이중원           | 2.0       |                          |           | 10                      | 10      |                     |                      |
| Enter          | 38282-01                     | 상담과생활지도      | 비사대교직               | 교육학과     |               | 송지연           | 2.0       | 금 2~3 켬B161              |           | 50                      | 45      |                     |                      |
|                |                              |              |                     |          | K (           | <b>1</b> > >1 |           |                          |           |                         |         | ē                   | 1 페이지 / 13 개 중 ( 1 - |
|                |                              |              |                     |          |               | • /           |           |                          |           |                         |         |                     |                      |
| 청 확정내역         | My Course List               |              |                     |          |               |               |           |                          |           | 총 신청                    | 가능학점 Cr | dit Limit : 21      | 현재 신청학점 Credit       |
| 수강삭기<br>Delete | 웹 학수번호-분반<br>Course No-Class |              | 과목명<br>Course Title |          | 재수강<br>Repeat | ¢.            | 점<br>dits | 담당교수<br>Instructor       |           | 강의시간/강의<br>Time/Classro |         |                     | 비고<br>Note           |

- 1 2 View/Register for Courses
  - You can register for courses after searching for a specific course and viewing information such as the instructor's name, syllabus, etc.
- 2 Select language (Korean, English)
  - The search conditions and detailed course information section will be shown in the selected language.
- 3 Courses using the delayed cancellation system with seats available due to cancellations: check the registration start time for cancelled seats (*please also read notes on page 13*)
  - You can check the number of seats available in real time by clicking the C 새로고침 Refresh button on the registration page (you will automatically be logged out if you use the F5 key from your keyboard or the refresh button from your browser).
  - For classes that have reached maximum enrollment, the delayed cancellation system will be applied when seats become available. You can register for these courses any time after the registration start time for cancelled seats → <sup>취소석</sup> OFTAL
  - Registration for courses using the delayed cancellation system will not be not allowed until the registration start time for cancelled seats

#### C. Direct Input

| /신청 | <mark>확정내역</mark> My Co | ourse List                 |                                          |               |               |                      | 총 신청가능학점 Cr                                             | edit Limit : 21 		 현재 신청학점 Credit |
|-----|-------------------------|----------------------------|------------------------------------------|---------------|---------------|----------------------|---------------------------------------------------------|-----------------------------------|
| o   | 수강삭제<br>Delete          | 학수번호-분반<br>Course No-Class | 과목명<br>Course Title                      | 재수강<br>Repeat | 학점<br>Credits | 담당교수<br>Instructor   | 강의시간/강의실<br>Time/Classroom                              | 비고<br>Note                        |
|     | Del                     | 11074-01-B                 | 프랑스에 II<br>French II                     |               | 2             | Sylvie Mazo          | 토(Sat) 5~5 학312-2<br>토 6~6 학312-2(A)<br>토 7~7 학312-2(B) | 개발팀 테스트과제(수업지원팀X)                 |
|     | Del                     | 30818-01                   | 조직행위관리<br>Managing Organization Behavior |               | 3             | 강혜련<br>Hye Ryun Kang | 월(Mon) 1~2 경영508                                        | 개발팀 테스트과제(수업지원팀X)                 |

- ③ (Course number & section) Direct Input
  - With this option, you can register by directly entering the course number and class.

#### ★ IMPORTANT!! Additional Notes

- First semester students will not be able to use the Waitlist system and instead will need to register for courses on a first-come-first-served basis. To enroll in a course that has reached maximum enrollment, first semester students will need to check for cancellations and register if and when a seat becomes available.
- All waitlists will end and be <u>reset</u> when the registration period per grade ends. Thus,
   even if you were at the top of the list, you will need to reattempt during the next
   registration period (open to your grade level) if you were unable to be enrolled by then.
- Please note that the <u>Waitlist system</u> will be used during the <u>regular course registration</u> <u>period</u> before the start of each semester (February/August), while the <u>Delayed</u> <u>Cancellation system</u> will be used during the <u>course registration confirmation/change</u> <u>period</u> (March/September) after the start of each semester and the <u>summer/winter</u> <u>session registration period</u>.
- When the delayed cancellation system is being used, registration for seats that have become available due to cancellations <u>will open for 30 minutes per hour between 9 am</u> <u>to 5 pm</u>. Students who wish to enroll must check the number of available seats and attempt to register during the designated time frames.

### 6. Preview Class Timetable

| 년택<br>oose | 과목명<br>Course Title | 학수번호-분반<br>Course No | 학점<br>Credit | 강의시간/강의실<br>Time/Classroom | 구분<br>Status | 교시/요일<br>Time/Day           | 월요일<br>Mon                   | 화요일<br>Tue                  | 수요일<br>Wed             | 목요일<br>Thu                    | 금요일<br>Fri                  | 토요일<br>Sat |
|------------|---------------------|----------------------|--------------|----------------------------|--------------|-----------------------------|------------------------------|-----------------------------|------------------------|-------------------------------|-----------------------------|------------|
| ~          | 북한정치의이해             | 10549-01             | 3            | 화 6~6 포B161<br>목 7~7 포B161 | 수강<br>확정     | 1<br>08:00~09:15            |                              |                             |                        |                               |                             |            |
| r          | 한국사의새로운이해           | 11058-01             | 3            | 화 3~3 학110<br>금 3~3 학110   | 수강<br>확정     | 2                           |                              | Chapel                      |                        |                               | 교육커뮤니케<br>이션의이해와            |            |
|            | 문화콘텐츠기획의이<br>해      | 11153-01             | 3            | 월 4~4 포555<br>목 5~5 포555   | 수강<br>확정     | 09:30~10:45                 |                              |                             |                        |                               | 실제<br>(11210-02)            |            |
|            | 교육커뮤니케이션의<br>이해와실제  | 11210-02             | 3            | 수 3~3 교A202<br>금 2~2 교A202 | 수강<br>확정     | 3<br>11:00~12:15            | 동양고전의현<br>대적이해<br>(10886-01) | 한국사의새로<br>운이해<br>(11058-01) | 교육커뮤니케<br>이션의이해와<br>실제 | 명화;그리면서<br>이해하기<br>(11246-01) | 한국사의새로<br>운이해<br>(11058-01) |            |
|            | 명화;그리면서이해하<br>기     | 11246-01             | 3            | 목 3~4 포462                 | 수강<br>확정     |                             | 문화콘텐츠기                       | (11050 01)                  | (11210-02)             | 명화:그리면서                       | (11050 01)                  |            |
|            | 청춘의자기이해             | 11252-01             | 2            | 화 4~4 학108<br>금 5~5 학108   | 수강<br>확정     | 4<br>12:30~13:45            | 획의이해<br>(11153-01)<br>오페라의이해 | 청춘의자기이<br>해<br>(11252-01)   |                        | 이해하기<br>(11246-01)<br>동양고전의현  |                             |            |
|            | Chapel              | Chapel-20            |              | 화(10시)-Tue<br>(10:00 AM)   | 수강<br>확정     |                             | 와감상<br>(10101-01)            | (11252-01)                  |                        | 대적이해<br>(10886-01)            |                             |            |
| ]          | 오페라의이해와감상           | 10101-01             | 3            | 월 4~4 캠B146<br>목 5~5 캠B146 | 장바<br>구니     | 5                           |                              |                             |                        | 문화콘텐츠기<br>획의이해<br>(11153-01)  | 청춘의자기이                      |            |
| •          | 동양고전의현대적이<br>해      | 10886-01             | 3            | 월 3~3 학109<br>목 4~4 학109   | 장바<br>구니     | 14:00~15:15                 |                              |                             |                        | 오페라의이해<br>와감상<br>(10101-01)   | 해<br>(11252-01)             |            |
|            | •                   |                      |              |                            |              | 6<br>15:30~16:45            |                              | 북한정치의이<br>해<br>(10549-01)   |                        |                               |                             |            |
|            |                     |                      |              |                            |              | 7<br>17:00~18:15            |                              |                             |                        | 북한정치의이<br>해<br>(10549-01)     |                             |            |
|            |                     |                      |              |                            |              | 8<br>18:30~19:45            |                              |                             |                        |                               |                             |            |
|            |                     |                      |              |                            |              | 9<br>20:00~21:15            |                              |                             |                        |                               |                             |            |
|            |                     |                      |              |                            |              | <ol> <li>수강확정 과목</li> </ol> | 은 체크 해제 할 수 입                | (습니다.                       |                        |                               |                             |            |
|            |                     |                      |              |                            |              | ③ 수강대기 과목                   | 은 체크 및 해제가 가                 | 능 합니다.                      |                        |                               |                             |            |

- 1 You can view your registered (or waitlisted) courses and the courses in your wish list. When you select courses, you can view the timetable from the right side of the screen.
  - The total credits for the selected courses will be calculated and shown at the top.
  - Courses for which your registration is confirmed will be shown in green, courses for which you are waitlisted will be shown in brown, courses on your wish list will be shown in blue, and any instances of time conflicts will be shown in red.

# 7. Chapel Registration

| (종) 이화(<br>EWHAW(              | 여자대학교 수강포탈시스템(Cour                                                                                                    | rse Registration Portal         | )                     |                         |                          | Logout ti             | me : 19:46 9 | !장하기     | <b>A A</b>        |
|--------------------------------|----------------------------------------------------------------------------------------------------|---------------------------------|-----------------------|-------------------------|--------------------------|-----------------------|--------------|----------|-------------------|
| ♀ 수강신청                         | > 채플수강신청 (Chapel Registratio                                                                                                    | on)                             |                       |                         |                          |                       |              |          |                   |
| ☞ 현재 신청<br>☞ 훈련학점은<br>※ 편입생의 경 | 신창가는 횟수(Credit limit for this semes<br>횟수(Currently registered credit): 1<br>8 약기 필수입니다.(Chapel is mandator<br>위우, 4탁기 (4 semesters for transfer-stud<br>내는 더 이상 수강하실 수 없습니다. You | y for all 8 semesters)<br>lent) | ourses this semester. | Total <b>7</b>          | <mark>2</mark><br>채플신청내역 | ]                     |              |          | 신청 과목수 <b>1</b> 건 |
| 수강신청<br>Input                  | 반<br>Class                                                                                                    | 총좌석수<br>Total Capacity          | 신청좌석수<br>apply        | 전체잔여좌석수<br>Availability | 채플삭제<br>Del              | 요일<br>Day             | 충<br>Floor   | 열<br>Row | 좌석<br>Seat        |
| Enter                          | 쮤(10시)-Mon (10:00 AM)                                                                                                    | 2,619                           | 1,418                 | 1,201                   | Del                      | 수(10시)-Wed (10:00 AM) | 2            | 비아       | 2박0602            |
| Enter                          | 화(10시)-Tue (10:00 AM)                                                                                                    | 2,619                           | 2,431                 | 188                     |                          |                       |              |          |                   |
| Enter                          | 수(10시)-Wed (10:00 AM)                                                                                                    | 2,619                           | 2,589                 | 30                      |                          |                       |              |          |                   |
| Enter                          | 수(11시30분)-Wed (11:30 AM)                                                                                                    | 2,619                           | 2,583                 | 36                      |                          |                       |              |          |                   |
| Enter                          | 목(10시)-Thu (10:00 AM)                                                                                                    | 2,619                           | 2,588                 | 31                      |                          |                       |              |          |                   |
|                                | 목(11시30분)-Thu (11.30 AM)                                                                                                    | 2,619                           | 2,589                 | 30                      |                          |                       |              |          |                   |
| Enter                          |                                                                                                    |                                 |                       |                         |                          |                       |              |          |                   |

- 1 Select the day/time for chapel and register
  - Upon registering for chapel the "enter" button will be deactivated.
- 2 Delete chapel (you can delete during the wish list add/drop period until the start of the official course registration period)

# 8. Course Withdrawal

| ♀ 수강신청 > 수강신청철          | 회(Course withdrawal)                    |                                                               |               |                |                               |
|-------------------------|-----------------------------------------|---------------------------------------------------------------|---------------|----------------|-------------------------------|
| ■ 철회기간(Withdrawal perio | od) : 2019-10-15 22:00~2019-10-15 23:59 |                                                               |               |                |                               |
| 수강신청철회 Course withd     | rawal                                   |                                                               |               | 철회 신청학점 T      | otal credits to withdraw : 13 |
| 수강철회<br>Withdrawal      | 학수번호-분반<br>Course No-Class              | 과목명<br>Course Title                                           | 학정<br>Credits | 재수강<br>Repeat  | 결과<br>Result                  |
| 철회신청                    | 30634 - 01                              | 발달장애<br>Developmental Disorder                                | 3             |                |                               |
| 철회취소                    | 30818 - 01                              | 조직행위관리<br>Managing Organization Behavior                      | 3             | 2018-2 [30818] | 철회신청<br>Applied               |
| 절회취소                    | 30936 - 03                              | 운 영관리<br>Operation Management                                 | 3             | 2018-2 [30936] | 철회신청<br>Applied               |
| 철회취소                    | 33162 - 01                              | 다국적기업과세계경제<br>Multinational Corporations & The Global Economy | 3             |                | 철회신청<br>Applied               |
| 절희취소                    | 35635 - 01                              | 중급회계II<br>Intermediate Accounting II                          | 3             |                | 철회신청<br>Applied               |
| 철회취소                    | 37757 - 01                              | 경영확인편십 I<br>Business Administration Internship I              | 1             |                | 철회신청<br>Applied               |

1 Select the course you wish to withdraw from and apply for withdrawal

- Once applied, the button will change to "cancel withdrawal."
- After applying for withdrawal, those courses will be listed on your "My Course List" with a "W" notation.
- After the end of the withdrawal period, your withdrawn courses will be listed on the Withdrawn column with a "Y" notation.

### 9. View Course Registration History

| ♀ 수강관리 > 수강신청내역 조회 (View Co                                             | urse Registration)                                                          |               |                        |               |                  |                                    |                                                             |
|-------------------------------------------------------------------------|-----------------------------------------------------------------------------|---------------|------------------------|---------------|------------------|------------------------------------|-------------------------------------------------------------|
| 도/학기 2019학년도 2학기[2019 2nd semester]                                     | ▼ Q, Search                                                                 |               |                        |               |                  |                                    |                                                             |
| ■ 수강신청 철회 결과 확인 [Details of withdrawa<br>- 척히 기간 중 · 해당 교과목 척히라에 rwi星 표 | 시 (In Withdrawal period [W] in Column Withdrawal)                           |               |                        |               |                  |                                    |                                                             |
|                                                                         | 닉 (After Withdrawal period [V] in Column Withdrawal)                        |               |                        |               |                  | <b>2</b> 총 신청학점 Tot                | al Credits : 5 🔲 시간표 보기 Sched                               |
| - 철회 기간 후 : 해당 교과목 철회란에 [V]로 표/                                         | 식 (After Withdrawal period [Y] in Column Withdrawal)<br>과육명<br>Course Title | 제수강<br>Repeat | 시간수<br>Number of class | 학점<br>Credits | 철회<br>Withdrawal | 2 총 신청학점 Tot<br>담당교수<br>Instructor | al Credits : 5 🔲 시간표 보기 Sched<br>강의시간/강의실<br>Time/Classroom |
| - 철회 기간 후 : 해당 교과목 철회란에 [V]로 표/<br>강신청 확정내역 My Course List<br>학수번호-분반   | 과목영                                                                         |               |                        |               |                  | 담당교수                               | 강의시간/강의실                                                    |

1 You can view your course registration history by selecting the year/semester you wish to

view.

#### 2 Select to view schedule

- You can also select the language in which you prefer the schedule to be shown.

| 9학년도 2학기                | 수업시간표                                  |                         |                                        | O Korean                              | ● English   확번 : | 성명 : 🔛 🕹 💾 출력 |
|-------------------------|----------------------------------------|-------------------------|----------------------------------------|---------------------------------------|------------------|---------------|
| 시간/요일                   | 월요일(Mon)                               | 화요일(Tue)                | 수요일(Wed)                               | 목요일(Thu)                              | 금요일(Fri)         | 토요일(Sat)      |
| <b>1</b><br>08:00~09:15 |                                        |                         |                                        |                                       |                  |               |
| <b>2</b><br>09:30~10:45 |                                        | 청각장애학생교육<br>30730-01    | Chapel                                 |                                       |                  |               |
| <b>3</b><br>11:00~12:15 |                                        | (교A406)<br>이전주          |                                        |                                       |                  |               |
| <b>4</b><br>12:30~13:45 | 사회본석방법<br>33003-01<br>(교88155)<br>김성훈  | 정서.행동장애학생교육<br>30732-01 | 지체장애학생교육<br>34523-01<br>(교8251)<br>박은혜 |                                       |                  |               |
| <b>5</b><br>14:00~15:15 | 지체장애학생교육<br>34523-01<br>(교8251)<br>박은혜 | (교A406)<br>같이리          |                                        | 사회분석방법<br>33003-01<br>(교88155)<br>김성훈 |                  |               |
| <b>6</b><br>15:30~16:45 | 교육행정및교육경영<br>34948-04                  |                         | 사회현상의이해<br>33505-01                    | 교육학개론<br>35172-01                     |                  |               |
| <b>7</b><br>17:00~18:15 | (교A406)<br>정제영                         |                         | (포160)<br>양종민                          | (교A202)<br>최정희                        |                  |               |
|                         |                                        |                         | pyright © 2019 EWHA WOMANS UNIVERSITY  | ( All rights reserved.                |                  |               |

# 10. Sub Menu

You no longer need to visit multiple websites to take care of academic matters, as they can now all be done through the course registration portal system!

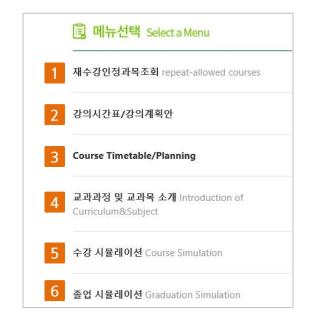

1 Courses allowed for repeat: you can view courses that are recognized as being the same after changes in curricula

- 2 3 Course Timetable/Planning
  - You can download the same "view course timetable and syllabus" material available from the Ewha Womans University website
- 4 Introduction of Curricula and Course Subjects
  - You can view the same information regarding curricula and course subjects as the Ewha Womans University website and Eureka portal.
- 5 6 Course and Graduation Simulations
  - You can use the same course and graduation simulation functions as the Eureka portal.